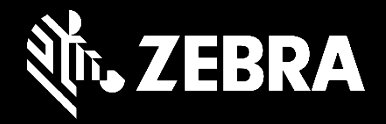

# **Le risorse di supporto complete di Zebra**

Scoprite i comodi strumenti e le pratiche risorse informative di Zebra

### Materiali di supporto preparati dagli stessi esperti Zebra che creano le soluzioni per i clienti

- I pratici tool e le risorse informative online di Zebra aiutano i nostri clienti a trarre il massimo beneficio dai loro dispositivi e ad assisterli nelle operazioni di risoluzione dei problemi più comuni.
- Scopriamo insieme tutti gli strumenti e le risorse che Zebra mette a disposizione dei clienti per aiutarli a risolvere le loro problematiche.

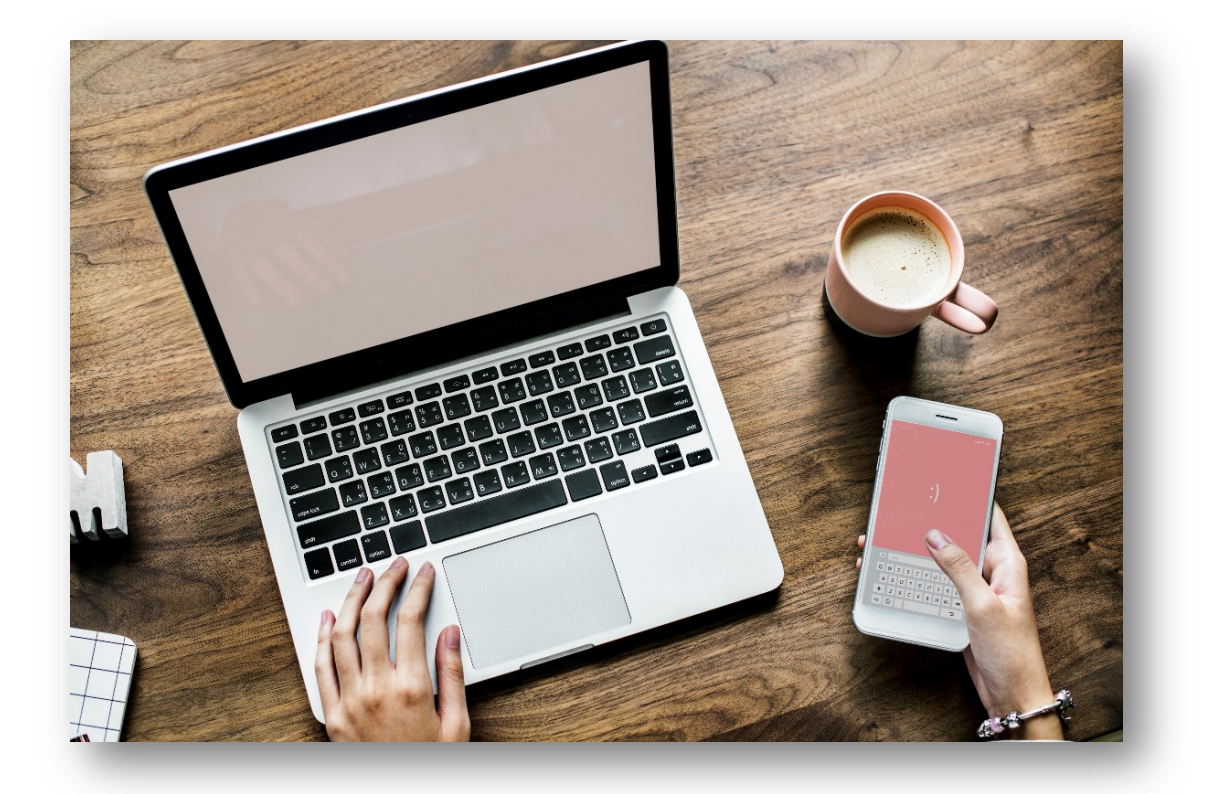

### COME OTTENERE L'ASSISTENZA CHE VI SERVE

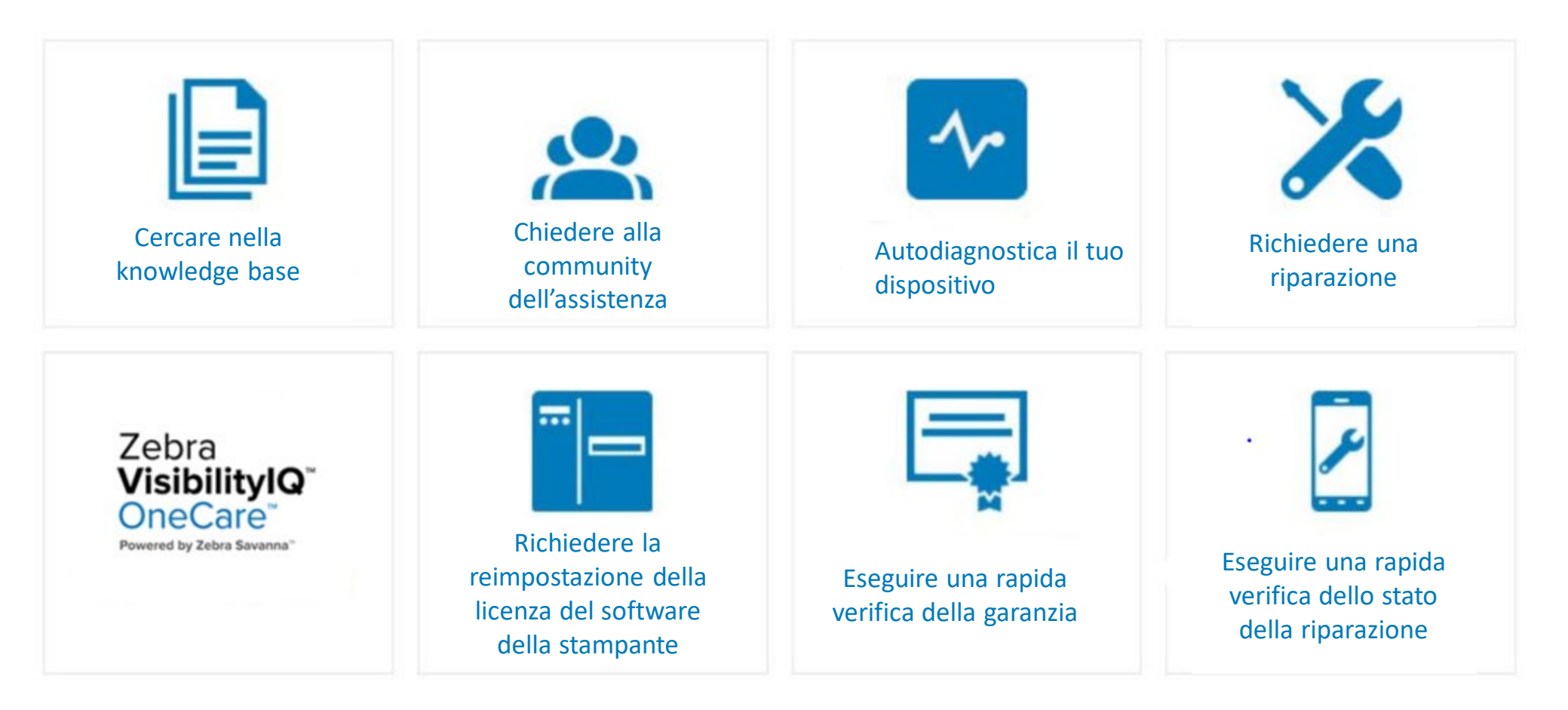

[zebra.com/support](https://www.zebra.com/it/it/support-downloads.html)

### Device Diagnostic Tool

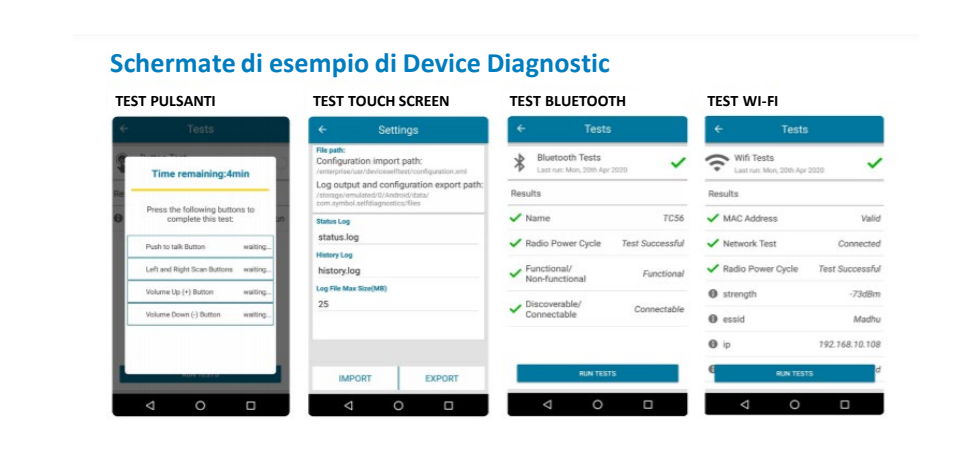

#### **TEST BATTERIA TEST WWAN TEST SCANNER TEST AUDIO** $\frac{\blacksquare}{\blacksquare \blacksquare \blacksquare}$  WWAN Tests Battery Tests<br>Last run Mon. 201 ✓ ✓ **JUILEE** ecord audio to begin te Presen T1678 Voice State Voice in service an a barcode to begin tes ata State Data Connected **Time Remaining AN Type** LTE 118secs  $-87dBm$ 4.168 V

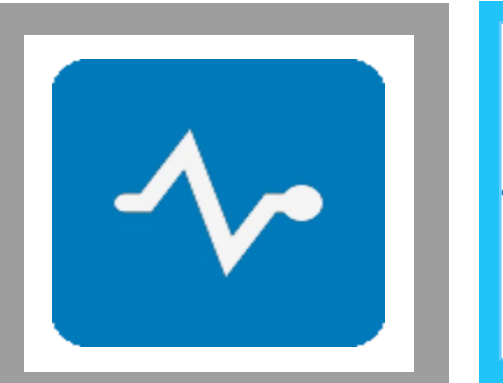

• [Device Diagnostic Tool](https://www.zebra.com/it/it/products/software/mobile-computers/device-diagnostics.html)

- **Tool gratuito di Zebra** che permette di evitare costose riparazioni di dispositivi che non presentano veri problemi.
- Grazie a questa utilità di Mobility DNA, amministratori e utenti finali possono **testare istantaneamente** le funzionalità operative principali dei mobile computer Zebra semplicemente premendo un pulsante per verificare lo stato di salute del dispositivo.
- **I risultati indicano** se il problema può essere risolto direttamente in sede o se richiede l'invio del dispositivo al Centro riparazioni Zebra.
- Se necessario, gli esperti del supporto tecnico Zebra possono sfruttare i dati raccolti per analizzare il problema al telefono e tentare di risolverlo mantenendo il dispositivo in servizio sul campo.
- Qualora fosse invece necessario inviarlo in riparazione**, i risultati dei test diagnostici** serviranno per identificare correttamente il problema durante la creazione dell'ordine di riparazione.

## Supporto e download

#### BENVENUTI ALLA SEZIONE ASSISTENZA E DOWNLOAD DI ZEBRA

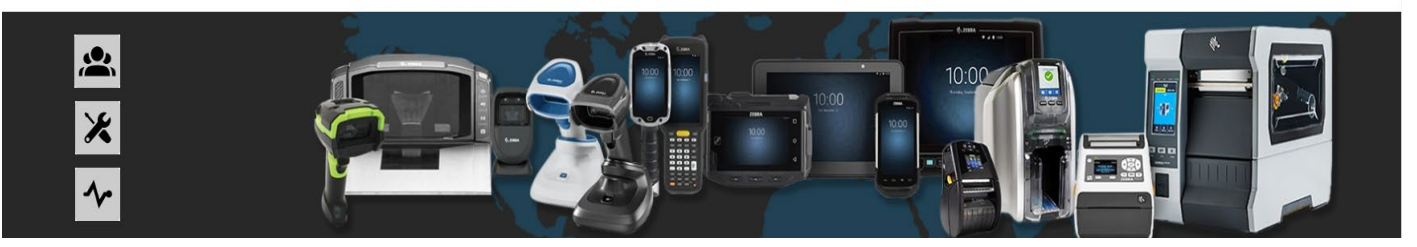

**ESPLORARE PER TIPO DI PRODOTTO** Trovate driver, software, manuali, articoli informativi, video tutorial, firmware e tanto altro,

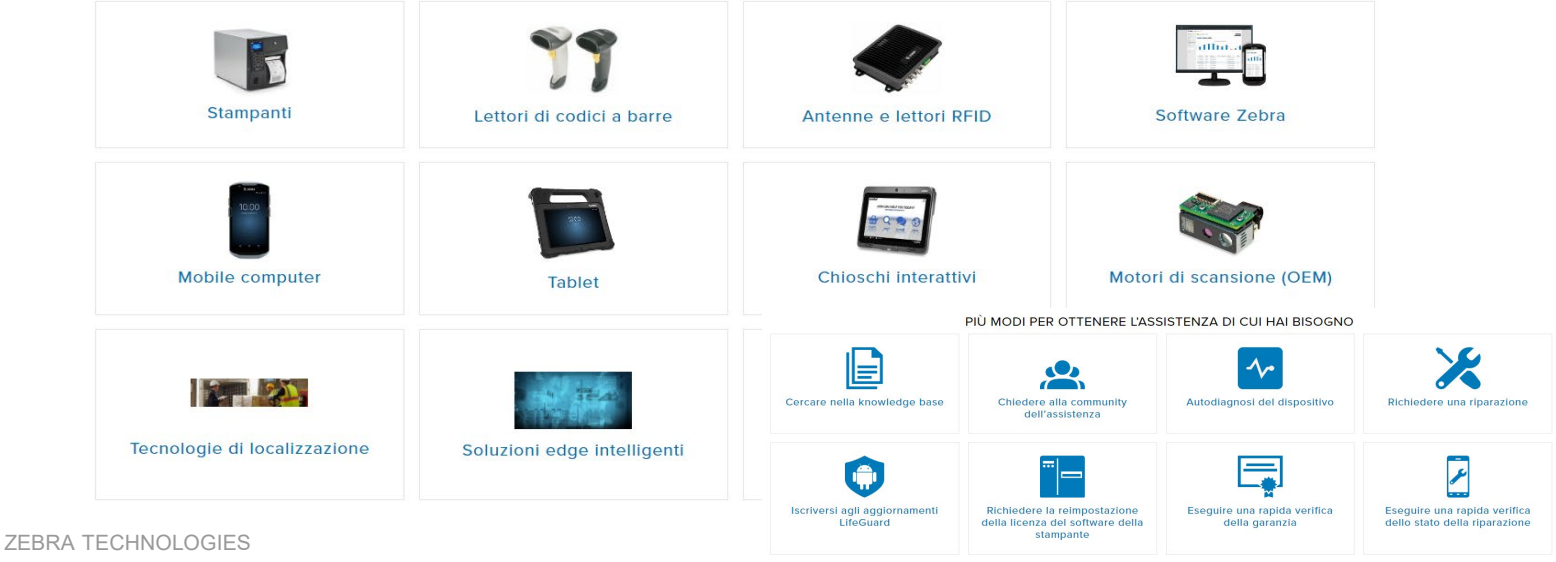

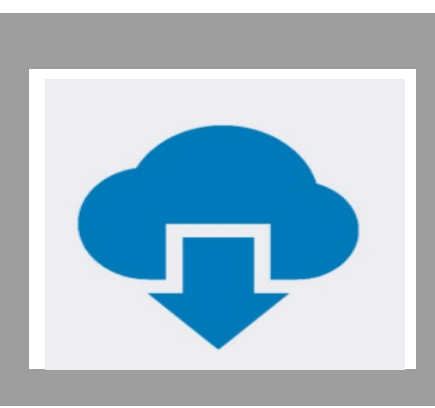

[Supporto e download](https://www.zebra.com/it/it/support-downloads.html)

Trovate driver, software, manuali, articoli della knowledgebase, tutorial video, firmware e altre risorse.

- **Assistenza prodotto**
- **Risorse di supporto**
- **Notifiche di supporto**
- **Download software**

### Zebra VisibilityIQ **OneCare**

nd Downloads > Zebra VisibilityIQ" Support

#### **ZEBRA VISIBILITYIQ™ SUPPORT**

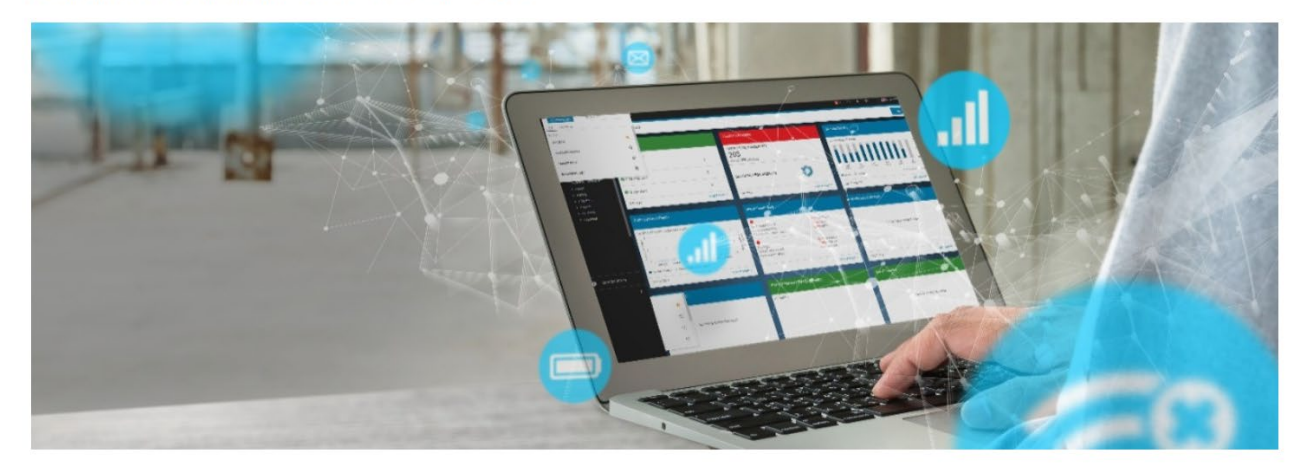

- [VisibilityIQ OneCare](https://www.zebra.com/it/it/support-downloads/support-services-dashboard.html)  di Zebra **Zebra VisibilityIQ** [Servizi di assistenza](https://www.zebra.com/it/it/services/zebra-onecare-support-services.html) OneCare<sup>®</sup> Zebra OneCare Powered by Zebra Savanna"
- **VisibilityIQ OneCare** è un tool configurabile basato su cloud che estende la visibilità del supporto oltre le metriche di riparazione. I clienti possono visualizzare vari pannelli con dati di riparazione e supporto tecnico, contratti e rapporti di LifeGuard™ Analytics, con indicatori visivi colorati di riferimento rapido che segnalano gli interventi da adottare.
- Questo vantaggioso servizio è incluso per tutti i titolari di contratti Zebra OneCare® validi relativi a mobile computer e scanner Zebra.

#### **Le caratteristiche aggiuntive includono:**

- Navigazione avanzata e dashboard semplificato
- Sostituzione dei rapporti manuali con un tool interattivo automatizzato
- Selettori di date avanzati
- Funzionalità di amministrazione delle assegnazioni della sede
- Rapporti a livello di sede per individuare e isolare le sedi che presentano problemi

### Chiedere alla community

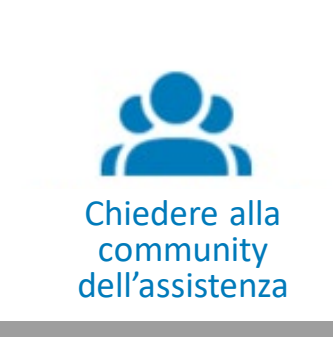

[zebra.com/support](https://supportcommunity.zebra.com/s/discussion-forum?language=it) Chiedere alla **Community** 

#### **Discussioni Forum (Inglese)**

Partecipa al forum di discussione della community, dove potrai metterti in contatto con utenti e ambasciatori del brand Zebra di tutto il mondo

- · Domande e risposte vengono pubblicate dai membri registrati
- · Zebra non è responsabile dei contenuti pubblicati dai membri registrati
- · Se hai bisogno di ulteriore assistenza da Zebra, invia una richiesta di assistenza

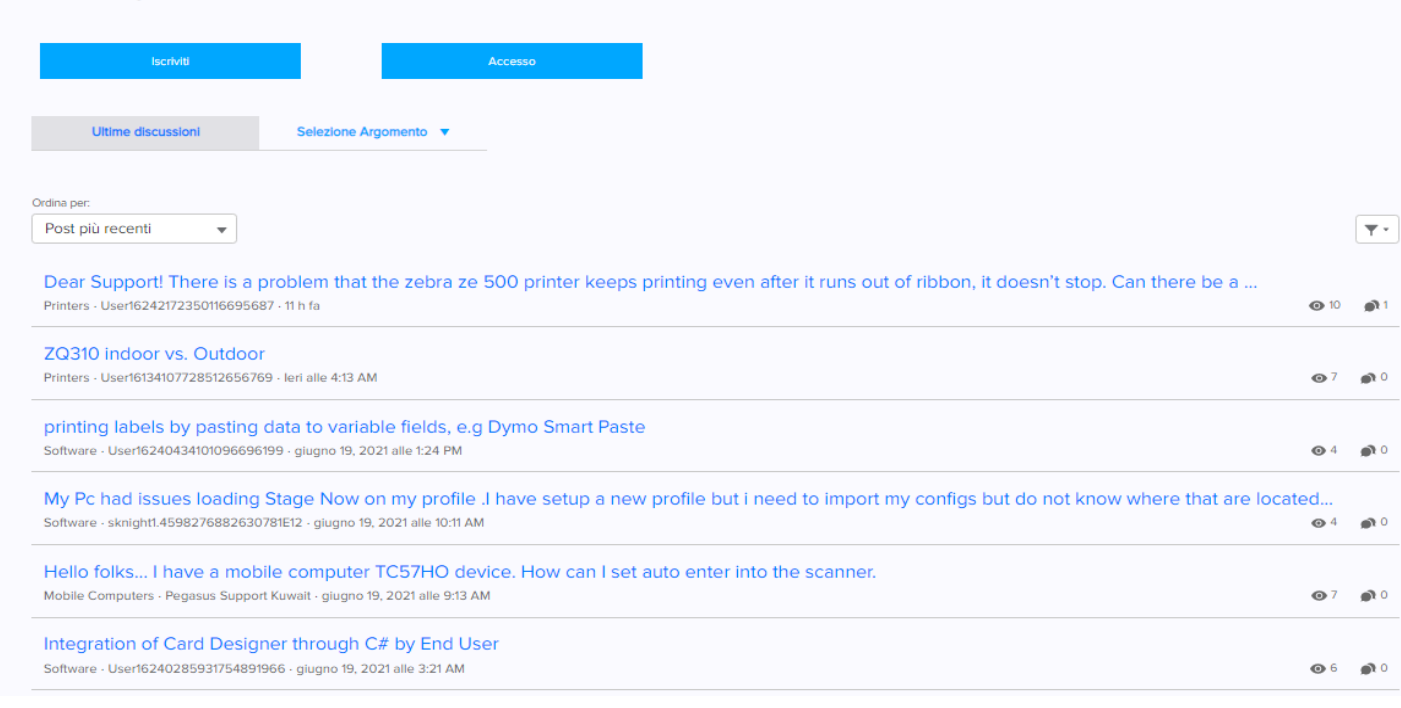

- Usate il **forum di discussione** per mettervi in contatto con altri utenti e partner Zebra e porre domande o mettere a disposizione le vostre conoscenze sui prodotti Zebra
- Post e risposte sono visualizzabili pubblicamente; la lingua principale del forum è l'inglese
- Ricevete badge come segno di riconoscimento dell'assistenza fornita agli altri membri della community

## Cercare nella knowledge base

# Cercare nella knowledge base

[zebra.com/knowledge](https://supportcommunity.zebra.com/s/knowledge-base?language=it)

#### Conoscenza Tecnica Base Zebra

Tutti gli articoli sono solo in Inglese. Stiamo provvedendo a tradurre gli articoli nella tua lingua e alcuni potrebbero ancora apparire in Inglese. Usa la barra di ricerca o consulta i prodotti per accedere a migliaia di articoli della knowledge base che rispondono a domande sull'assistenza per i prodotti.

#### Prodotti Sponsorizzati

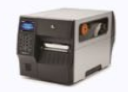

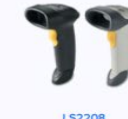

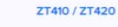

Naviga Per Prodotto

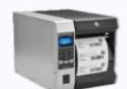

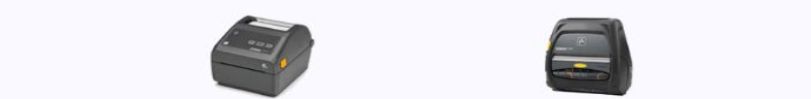

ampanti Deskto

Motori di Stampa

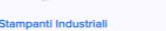

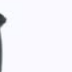

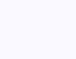

Lettore per Codici a Barre

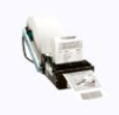

Stampanti Kiosk

**Computer Portati** 

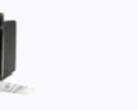

**RFID Soluzioni** 

mnanti Portatil

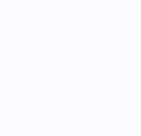

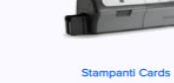

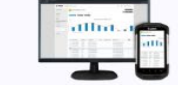

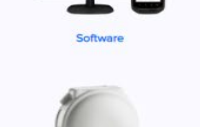

Soluzioni di localizzazione

- Accedete ad **articoli della knowledge base riguardanti specifiche soluzioni e guide**  relative a vari prodotti Zebra
- Cercate gli articoli che vi servono o consultate l'elenco in base all'argomento o al prodotto che vi interessa
- *Oltre 4.000* articoli in inglese e *più di 2.000*  articoli tradotti in cinese, spagnolo, francese, tedesco e molte altre lingue

ZEBRA TECHNOLOGIES

## Richiedere una riparazione

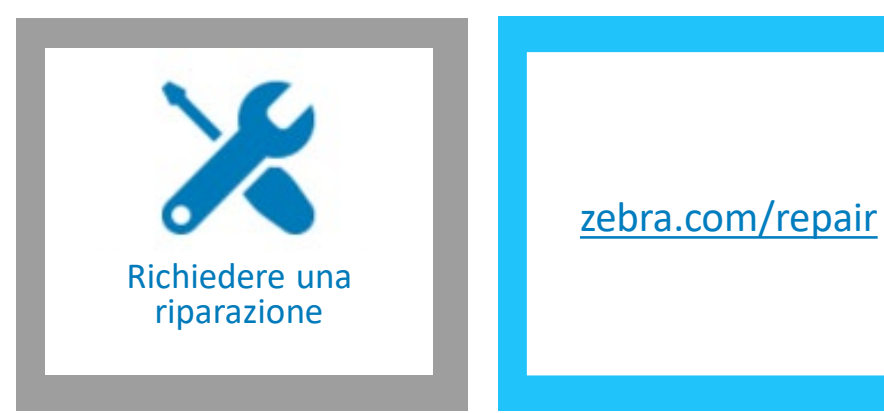

#### Modulo Di Richiesta Riparazione Zebra

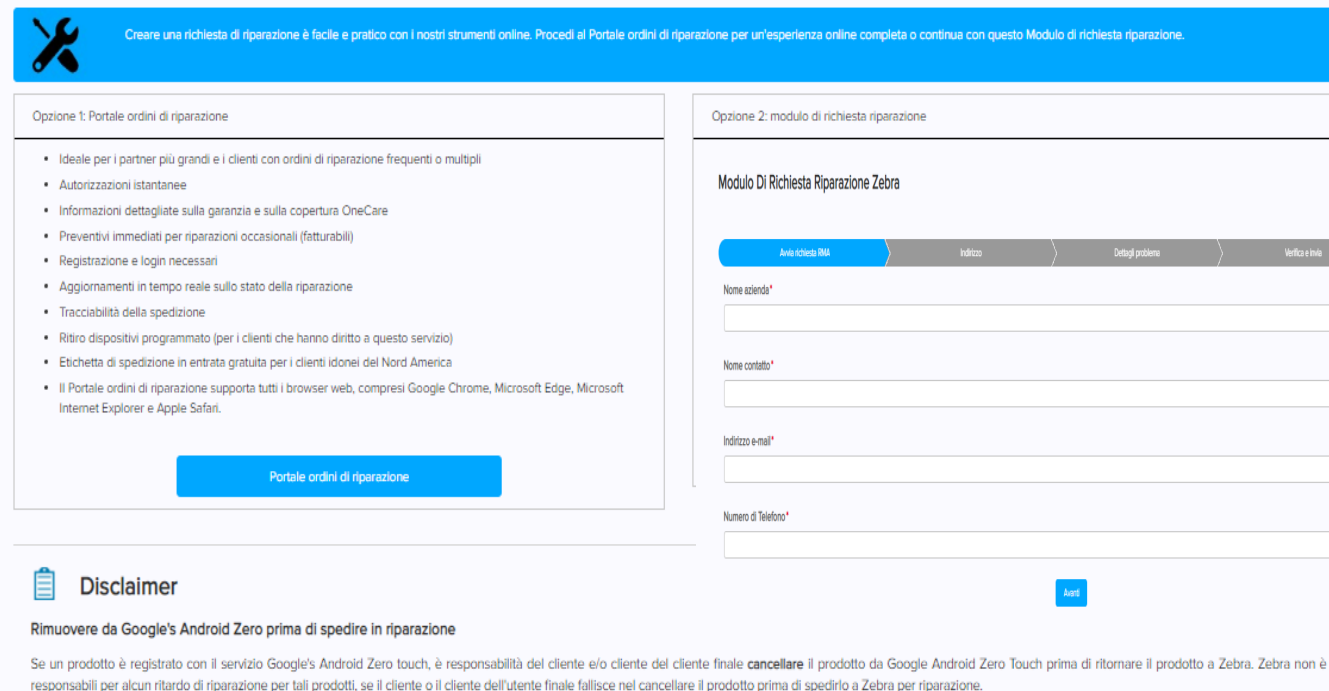

#### **OPZIONE 1: Portale ordini di riparazione**

- Ideale per i partner più grandi e i clienti con ordini di riparazione frequenti o multipli
- Autorizzazioni istantanee
- Informazioni dettagliate sulla garanzia e sulla copertura OneCare
- Preventivi immediati per riparazioni occasionali (fatturabili)
- Aggiornamenti in tempo reale sullo stato della riparazione

#### **OPZIONE 2: Modulo di richiesta riparazione**

- Disponibile per le richieste di riparazione che includono fino a 10 dispositivi
- L'autorizzazione solitamente richiede una giornata lavorativa
- Informazioni di base sulla garanzia e sulla copertura OneCare

## Richiedere la reimpostazione della licenza del software della stampante

#### **ZebraDesigner Professional and Cardstudio**

Le richieste di reimpostazione della licenza per ZebraDesigner v2 e CardStudio 1.0 cesseranno dal 31 dicembre 2020. I clienti sono incoraggiati a migrare su CardStudio 2.0 ^ o ZebraDesigner Professional 3.0 '

^ Le informazioni sono fornite in inglese

#### Modulo per la richiesta di reset della licenza.

1° PASSAGGIO: AGGIORNARE IL SOFTWARE.

Aggiornare il software alla versione più recente per ridurre ritardi

E' richiesto che venga installata l'ultima versione del software prima di inviare la richiesta

ZebraDesigner Professional 3

CardStudio 2.0

2° PASSAGGIO: INVIA I SEGUENTI DETTAGLI.

Istruzioni per individuare alcune delle informazioni richieste nel modulo

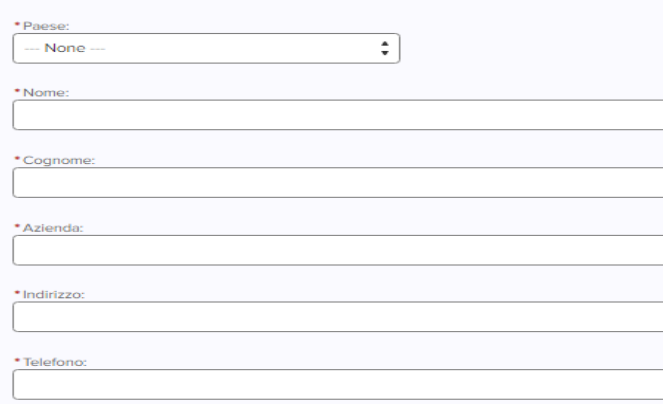

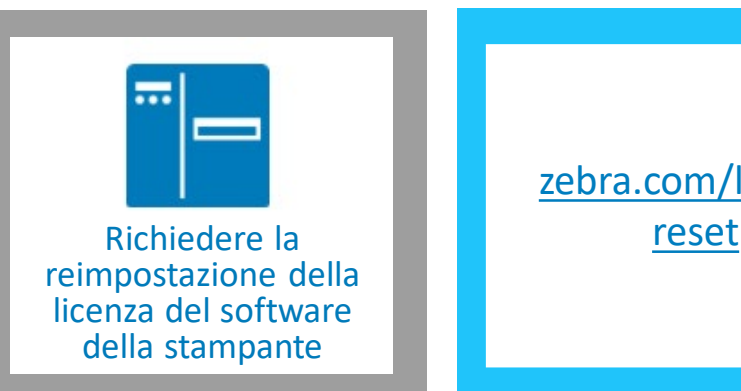

[zebra.com/license](https://supportcommunity.zebra.com/s/license-reset?language=it)

- Il **modulo di richiesta di ripristino della licenza** viene utilizzato per ZebraDesigner Professional 3 e Card Studio 2
- Quando inviate il modulo, il sistema crea una richiesta di assistenza e la inoltra al team di supporto appropriato, che provvede rapidamente a gestirla e a inviare una risposta

## Eseguire una rapida verifica della garanzia

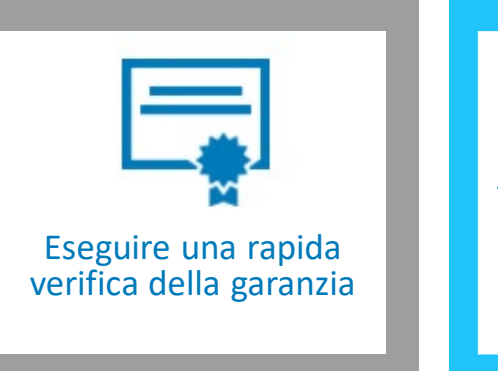

[zebra.com/warranty](https://supportcommunity.zebra.com/s/warrantycheck?language=it) check

#### Verifica Della Garanzia del Prodotto Zebra

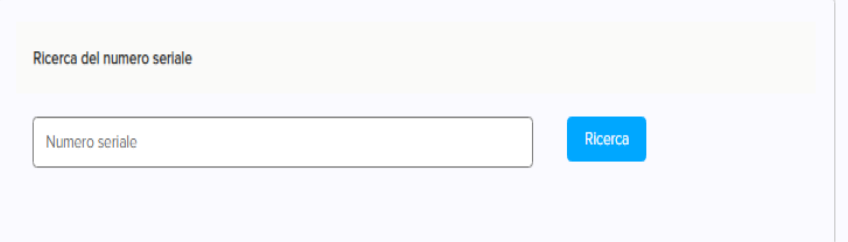

Informazioni sulla garanzia del prodotto

Scopri di più sulla nostra copertura di garanzia e sui termini e le condizioni interessate

#### STRUMENTO DI DIAGNOSTICA DISPOSITIVI

Device Diagnostic Tool di Zebra ti aiuta a risolvere i problemi più comuni che si possono verificare sui mobile computer Android di Zebra, esequendo una rapida auto-diagnosi ed evitando così di inviare un prodotto in riparazione quando non è necessario.

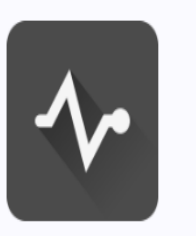

- Verificate online lo stato della garanzia del vostro prodotto Zebra immettendone il numero di serie valido
- Verranno visualizzate le date di inizio e fine della garanzia
- Se risulta un contratto di assistenza Zebra OneCare attivo, verranno inoltre visualizzate le relative date di inizio e fine

Scopri di Più

### Eseguire una rapida verifica dello stato della riparazione

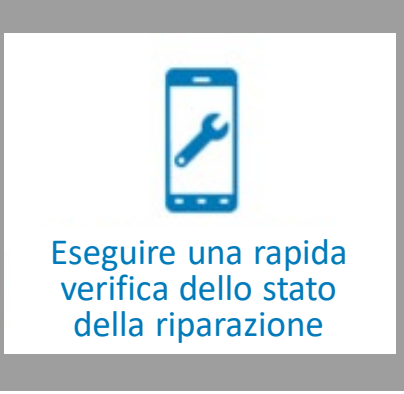

[zebra.com/repair](https://supportcommunity.zebra.com/s/repair-status?language=it) statuscheck

#### Stato Dell'ordine di Riparazione Zebra

Il modo più veloce per controllare lo stato di riparazione dei Suoi prodotti zebra

Inserisca semplicemente il Suo indirizzo e-mail e un numero di caso / di RMA valido per controllare rapidamente lo stato generale dell'ordine di riparazione.

### Numero di caso o numero di RMA\* Immetta il numero del caso o il numero RMA E-mail\* Inserisca l'email **Continua**

- Verificate lo stato della vostra richiesta di riparazione approvata specificando il Numero ordine di riparazione e il vostro indirizzo e-mail valido
- Per gli utenti che eseguono l'accesso alla Community dell'assistenza, viene indicato anche il numero di tracciabilità della spedizione di ritorno del dispositivo riparato

### Registrazione

Portale ordini di riparazione e e community dell'assistenza Zebra<br>Community dell'assistenza Zebra Community dell'assistenza Zebra

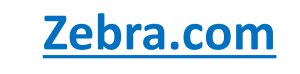

#### **Community [dell'assistenz](https://supportcommunity.zebra.com/s/?language=en_US) a Zebra.com Community dell'assistenza**

**Portale**  <u>ortaic orun</u><br>rinarazion **[riparazione](https://www.zebra.com/gb/en/support-downloads/request-repair.html) Portale ordini di riparazione**

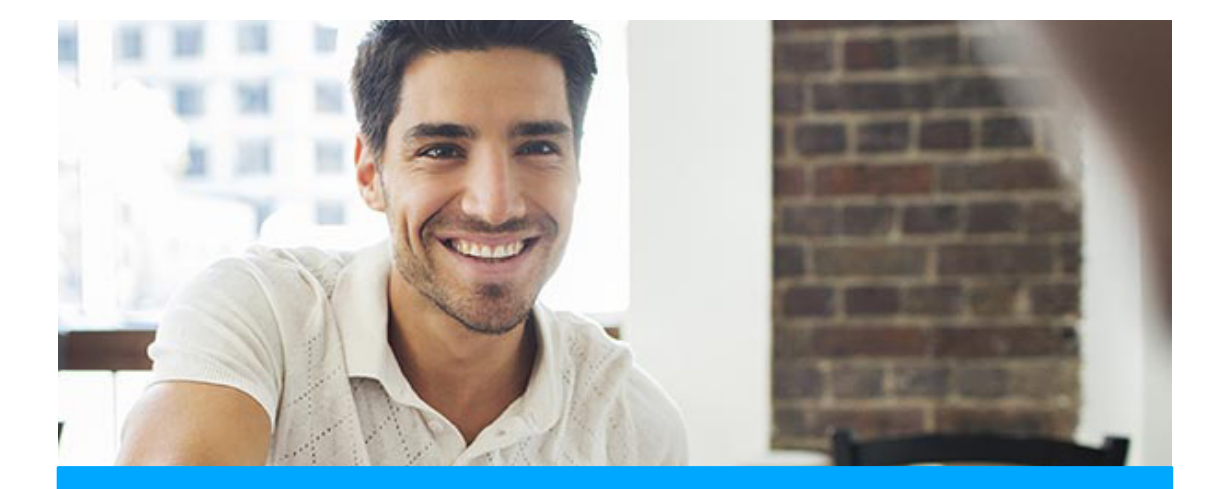

#### **[REGISTRAZIONE PARTNER](https://www.zebra.com/it/it/support-downloads/request-repair.html)**

Se la vostra azienda partecipa al programma PartnerConnect, rivolgetevi al vostro Amministratore partner per richiedere l'accesso al Portale ordini di riparazione Zebra

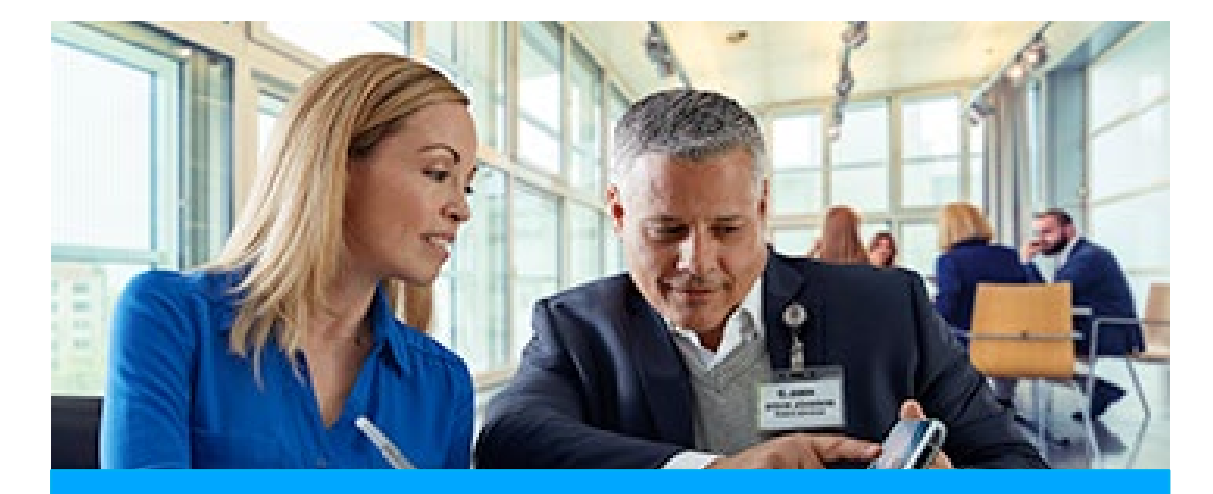

#### **[REGISTRAZIONE](https://signup.zebra.com/register.html?appId=RMAA) CLIENTI**

La procedura di registrazione in quattro passaggi può essere avviata dalla pagina di registrazione del Portale ordini di riparazione. L'utente che richiede l'accesso deve disporre di un indirizzo e-mail valido

**Un utente che viene autorizzato ad accedere al Portale ordini di riparazione Zebra ha automaticamente accesso anche alla Community dell'assistenza e al sito Zebra.com**

# Leggimi!

Risorse di supporto online

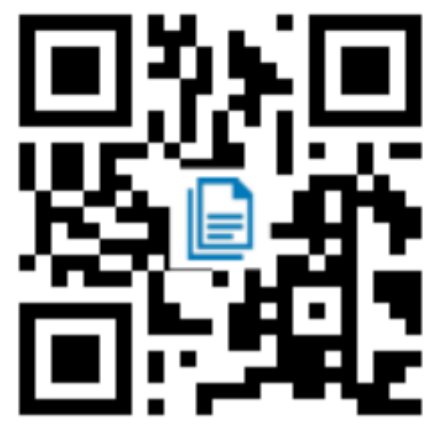

Accedete agli articoli della knowledgebase che rispondono alle vostre domande sui prodotti [zebra.com/knowledge](https://supportcommunity.zebra.com/s/knowledge-base?language=it&utm_source=zebra&utm_medium=vanity&utm_campaign=custsupport)

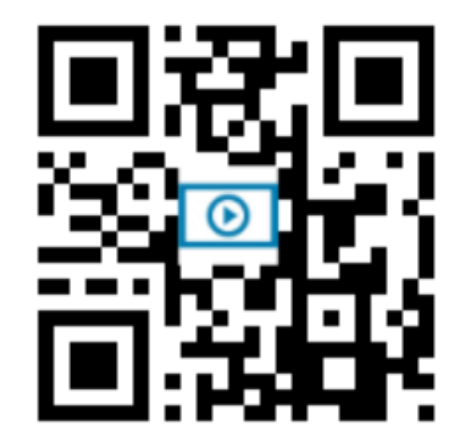

Scaricate manuali, driver e software e guardate i tutorial video sui prodotti [zebra.com/downloads](https://www.zebra.com/it/it/support-downloads.html?icid=vanity_custsupport)

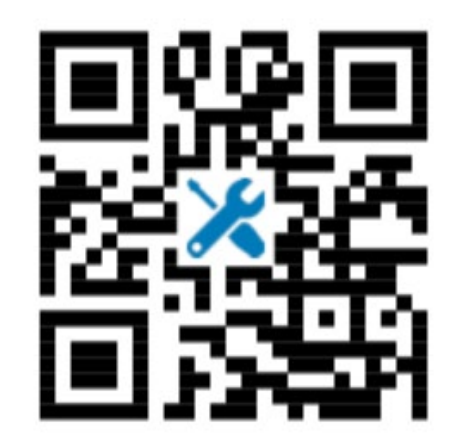

Inviate una richiesta di riparazione e controllatene lo stato fino alla risoluzione [zebra.com/repair](https://www.zebra.com/it/it/support-downloads/request-repair.html?icid=vanity_custsupport)

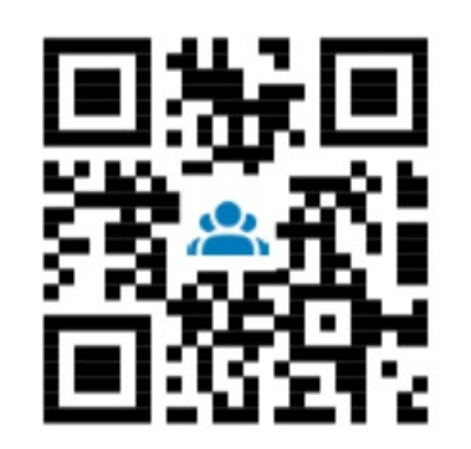

### **Risposte rapide Scarica o guarda Richiesta di riparazione Accesso alla Community**

Partecipate alla community degli utenti Zebra, dove potrete mettervi in contatto con utenti e ambasciatori del brand Zebra di tutto il mondo

[zebra.com/supportcommunity](https://supportcommunity.zebra.com/s/?language=it&utm_source=zebra&utm_medium=vanity&utm_campaign=custsupport)

# Grazie

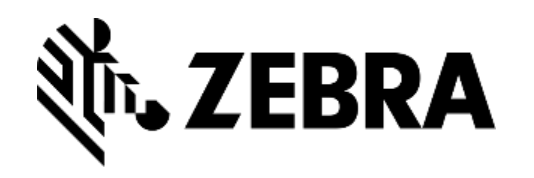

ZEBRA e il disegno della testa di Zebra sono marchi commerciali di ZIH Corp, registrati in molte giurisdizioni del mondo. Tutti gli altri marchi riportati appartengono ai rispettivi titolari. ©2021 Zebra Technologies Corp. e/o affiliate.